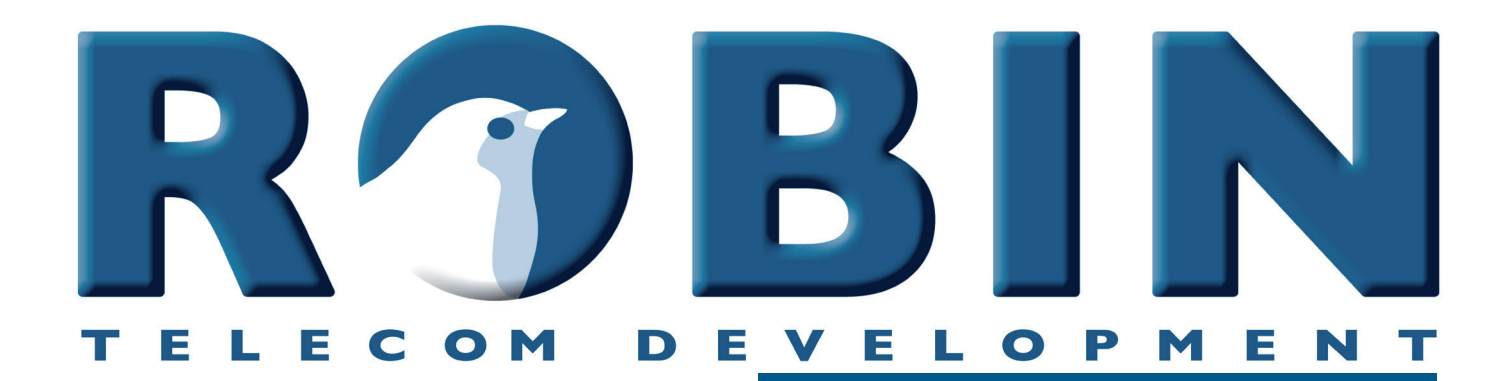

# **ROBIN Tech Note**

Version: 3.6.0 NL Datum: 24-04-2019

I API **The Robin API**  $\frac{1}{2}$ **How-To: T** 

## **Over deze Tech Note**

Deze Tech Note is van toepassing op de volgende Robin producten:

- Robin SmartView SIP met 1, 2, 4, 6 knoppen
- Robin Compact SIP
- Robin ProLine SIP met 1, 2, 4 knoppen
- Robin ClassicLine SIP met 1, 2, 4 knoppen
- Robin ProLine SIP met Keypad

### *Software release 3.6.7 en hoger*

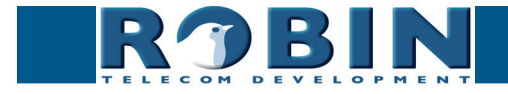

## **Remote Control**

De Robin is uitgerust met een API (application programming interface). Deze maakt het mogelijk om door middel van HTTP commando's de Robin te programmeren en bedienen. Denk hierbij bijvoorbeeld aan: het uitlezen van de status, het laten bellen van een nummer, het tonen van videobeeld of het op afstand bedienen van het ingebouwde relais.

In dit document worden twee methoden besproken, nl.:

- 1. Direct, door middel van HTTP commando's aan roepen
- 2. Via het 'Events' mechanisme in de grafische gebruikers interface

Standaard staat de API op de Robin uitgeschakeld. Deze kan ingeschakeld worden in het menu -System-Security-, 'Enable API interface'. Geadviseerd wordt om deze uitgeschakeld te houden indien de API niet wordt gebruikt.

Voor het ophalen van een MJPEG video stream of een JPEG video stream hoeft de API functionaliteit in de Robin niet aangezet te worden, deze zijn altijd beschikbaar.

Alle API calls die worden uitgevoerd op een Robin worden gelogd in de logfile op de Robin, deze is zichtbaar in het menu -System-Logs-.

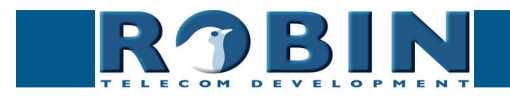

## **Aansturen door middel van HTTP commando's**

De Robin is uit te lezen en te bedienen met HTTP-commando's. Op deze manier kan er een koppeling tussen een applicatie en de Robin tot stand gebracht worden.

We lichten een aantal handige commando's toe, dit doen we in dit document dmv. Curl-commando's. U kunt natuurlijk ook een andere methode gebruiken om HTTP-commando's te versturen. De commando's moeten worden voorzien van de login credentials van de Administrator van de Robin of u kunt gebruik maken van een Authentication Token. Deze kan worden aangemaakt in het menu -System-Security- van de Robin.

*Login credentials:* **curl -u admin:<password>**

*Authentication token:* **curl -H 'Sessionid: <gegenereerde token>'**

*! Let op: cURL is één van de vele methodes om HTTP-commando's te versturen. Voor meer informatie over cURL, kijk op: http://en.wikipedia.org/wiki/CURL !*

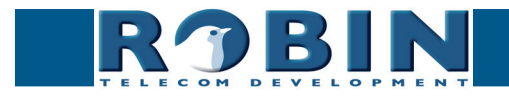

## **Toegang tot de MJPEG-videostream**

*- Alleen bij de Robin's met ingebouwde camera -* 

De Robin met camera genereert een Motion-JPEG videostream. Deze stream kan opgehaald kan worden door middel van het HTTP commando:

**curl -u admin:<password> "http://<address>/pbhelper/stream.mjpeg"**

- $<$  password  $>$  = het ingestelde wachtwoord voor account -admin-
- $\langle \rangle$  <address $\langle \rangle$  = het adres van de Robin SV

#### *! Let op: Houd rekening met de hoeveelheid simultane MJPEG streams die geopend worden. Meerdere simultane streams kunnen de prestaties van de Robin SV negatief beïnvloeden. !*

Het is tevens mogelijk om de gewenste kwaliteit en resolutie op te geven met het HTTP commando.

- **?width=320&height=240** = resolutie voor de video-stream (320x240 pixels)  **MAX resolutie = 720x576**
- **?quality=80** = MJPEG kwaliteit (80)  **MAX MJPEG kwaliteit = 100**

*! Let op: Lage resolutie en lage MJPEG kwaliteit resulteren beide in een lager bandbreedte gebruik. Hoge resolutie en hoge MJPEG kwaliteit resulteren beide in een hoog bandbreedte gebruik. !*

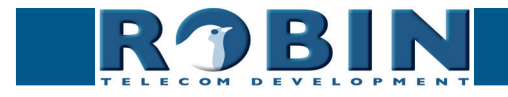

## **Toegang tot het laatste videoframe (JPEG)**

*- Alleen bij de Robin's met ingebouwde camera -* 

De Robin met camera genereert naast een Motion-JPEG videostream ook losse JPEG frames. Deze frames kunnen individueel opgehaald worden door middel van het HTTP commando:

**curl -u admin:<password> "http://<address>/camera/frame.jpeg"**

- $\epsilon$  < password  $>$  = het ingestelde wachtwoord voor account -admin-
- $\langle \rangle$  <address $\langle \rangle$  = het adres van de Robin SV

Het is tevens mogelijk om de gewenste kwaliteit en resolutie op te geven met het HTTP commando.

- **?width=320&height=240** = resolutie voor het JPEG beeld (320x240 pixels)  **MAX resolutie = 720x576**
- **?quality=80** = MJPEG kwaliteit (80)  **MAX JPEG kwaliteit = 100**

*! Let op: Lage resolutie en lage JPEG kwaliteit resulteren beide in een lager bandbreedte gebruik. Hoge resolutie en hoge JPEG kwaliteit resulteren beide in een hoog bandbreedte gebruik. !*

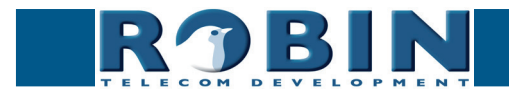

# **Telefoongesprekken opzetten dmv. HTTP commando's**

De Robin kan op afstand telefoongesprekken opzetten, verbreken en de status van een gesprek weergeven.

Het resultaat van het commando wordt teruggekoppeld in JSON.

```
Commando: curl -u admin:<password> "http://<address>/api/v1/call _ status"
      Doel: Haal de status van de Robin op
      Antwoord: {
                "rv" : \{ "status" : "outgoing call to 501"
 },
                  "ok" : true
 }
      Commando: curl -u admin:<password> "http://<address>/api/v1/call _ hangup"
      Doel: Verbreek de verbinding (call hangup)
      Antwoord: {
                 "ok" : true
 }
      Commando: curl -u admin:<password> "http://<address>/api/v1/api _ ping"
      Doel: ping de Robin (Controle of de Robin reageert)
      Antwoord: {
                 "rv" : \{ "pong" : "pong"
 },
                 "ok" : true
 }
```
*! Let op: Als het HTTP commando om een extensie te bellen een extensie bevat die al bekend is in het 'Phone book' van de Robin, zal de Robin de extensie bellen met in achtneming van het eventuele profiel wat er aan gekoppeld is. !*

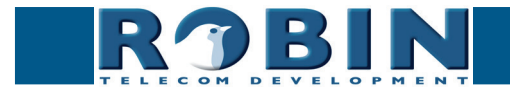

# **Bediening van de audio-mute dmv. HTTP commando's**

De audio instellingen van de Robin kunnen op afstand aangepast worden. Het gaat dan om het onderdrukken (mute functie) van het geluid dat doorgegeven wordt door de luidsprekers van de Robin. Er kunnen drie soorten geluiden onderdrukt worden:

- Alle binnenkomende tonen: Dit zijn de oproeptonen indien er naar de Robin gebeld wordt.
- Alle tonen: Dit zijn alle door de Robin gegenereerde tonen
- Alle audio: De luidsprekers van de Robin geven geen audio weer. Zowel tonen als spraak. Deze optie wordt gebruikt om in te kunnen luisteren op een Robin.

De actuele status van de audio-mute kan worden opgevraagd en de audio-mute kan door middel van één commando worden opgeheven.

Het resultaat van de commando's wordt teruggekoppeld in JSON.

```
Commando: curl -u admin:<password> "http://<address>/api/v1/mute _ 
            set?mute=tones _ incoming"
      Doel: demp de tonen van een inkomend gesprek
      Antwoord: {
                 "rv" : \{"mute":"tones_incoming"
 },
                 "ok" : true
 }
      Commando: curl -u admin:<password> "http://<address>/api/v1/mute _ 
            set?mute=tones _ all"
      Doel: demp de tonen van zowel inkomende als uitgaande gesprekken
      Antwoord: {
                 "rv" : \{ "mute":"tones_all"
 },
                 "ok" : true
 }
      Commando: curl -u admin:<password> "http://<address>/api/v1/mute _ 
            set?mute=all _ audio"
      Doel: demp alle audio naar de Robin toe
      Antwoord: {
                 "rv" : \{ "mute":"all_audio"
 },
                 "ok" : true
 }
```
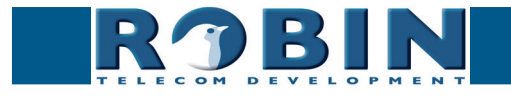

Commando: curl -u admin:<password> "http://<address>/api/v1/mute  **set?mute=off" Doel:** hef de audio-mute functie op (alle geluiden worden weer weergegeven)

```
Antwoord: {
```

```
 "rv" : {
             "mute":"off"
 },
             "ok" : true
 }
```
**Commando: curl -u admin:<password> "http://<address>/api/v1/mute \_ get" Doel:** vraag de status van de mute-funtie op

**Antwoord:** {

```
 "rv" : {
                 "mute":"off" / :"all_audio" / :"tones_all" / :"tones_incoming"
 },
                 "ok" : true
 }
```
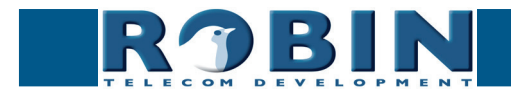

## **Bediening van de deuropener dmv. HTTP commando's**

*- Alleen beschikbaar op de Robin SIP en de Robin SV -*

De Robin kan op afstand de deur openen, sluiten en de status van een gesprek weergeven. Het resultaat van het commando wordt teruggekoppeld in JSON.

```
Commando: curl -u admin:<password> "http://<address>/api/v1/dooropener _ 
            open"
      Doel: Open de deur en houdt de deur open (sluit dus het relais)
      Antwoord: {
                  "ok" : true
 }
      Commando: curl -u admin:<password> "http://<address>/api/v1/dooropener _ 
            close"
      Doel: Sluit de deur (opent dus het relais)
      Antwoord: {
                  "ok" : true
 }
      Commando: curl -u admin:<password> "http://<address>/api/v1/dooropener _ 
            pulse"
      Doel: Open de deur, houdt hem open gedurende ingestelde tijd in GUI en sluit de deur
      Antwoord: {
                  "ok" : true
 }
      Commando: curl -u admin:<password> "http://<address>/api/v1/dooropener _ 
            status"
      Doel: Haal de status van de Robin op
      Antwoord: {
                 "rv" : \{ "status" : "Open"
 },
                  "ok" : true
 }
```
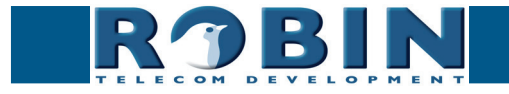

# **Configureren en uitlezen van de SIP-configuratie dmv. HTTP commando's**

De SIP configuratie van de Robin kan dmv. http-commando's worden geprogrammeerd en worden uitgelezen.

Het resultaat van het commando wordt teruggekoppeld in JSON.

```
Commando: curl -u admin:<password> "http://<address>/api/v1/get _ button _ 
             count"
       Doel: Haal het aantal druktoetsen op uit de Robin (1,2,4) of 6) -> antwoord=1
       Antwoord: {
                    "ok":true,"rv":1
 }
       Commando: curl -u admin:<password> "http://<address>/api/v1/get _ phonebook"
       Doel: Lees het telefoonboek uit (in dit voorbeeld 1001, 1002 en 1003)
       Antwoord: {"ok":true,"rv":[
                    {"profile":"---","index":1,"description":"Bria","extension":"1003",
                   "allow_register":false},
                    {"profile":"---","index":2,"description":"Yealink_1","extension":"1001",
                   "allow register":false},
                    {"profile":"---","index":3,"description":"Yealink_2","extension":"1002",
                    "allow_register":false}]}
       Commando: curl -u admin:<password> "http://<address>/api/v1/add _ phone 
             book _ entry?description=Receptie&number=101&allow _ register=0"
       Doel: Voeg een Phone book entrie toe. In dit voorbeeld: Description=Receptie,
             number=101, Allow register (Peer to Peer) disabled (0)
       Antwoord: {
                    "ok":true,"rv":[]
 }
       Commando: curl -u admin:<password> "http://<address>/api/v1/delete _ phone 
             book _ entry?index=1"
       Doel: Verwijdert regel 1 uit het telefoonboek.
       Antwoord: {
                    "ok":true,"rv":[]
 }
```
*Na het verwijderen van een entry uit het telefoonboek wijzigt de nummering van de overgebleven entries. Gebruik het 'get\_phonebook' commando opnieuw voor de resterende entries.* 

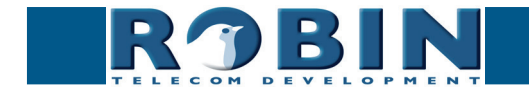

```
Commando: curl -u admin:<password> "http://<address>/api/v1/get _ callprio _ 
             list?button=1"
       Doel: Lees de bellijst uit (in dit voorbeeld 1001, 1002 en 1003, voor button 1)
       Antwoord: {"ok":true,"rv":[
                   {"name":"Yealink_1","number":"1001"},
                   {"name":"Yealink_2","number":"1002"},
                   {"name":"Bria","number":"1003"}
 ]}
       Commando: curl -u admin:<password> "http://<address>/api/v1/set _ callprio _ 
            	 	 list?first=naam1&second=naam2&third=naam3&button=2"
       Doel: Configureer de bellijst. In dit voorbeeld: First=naam1, Second=naam2,
             Third=naam3, het is een bellijst voor de knop 2.
       Antwoord: {
                   "ok":true,"rv":[]
 }
       Commando: curl -u admin:<password> "http://<address>/api/v1/set _ sip _ config
             ?proto=udp&host=192.168.200.202&port=5060&username=test&password=wachtw 
             oord&register=1"
       Doel: Configureer de SIP-instellingen op de Robin. In dit voorbeeld: SIP protocol=UDP, 
             SIP proxy / Registar=192.168.200.202, SIP proxy port number=5060, 
             Username=test, Password=wachtwoord, Register enabled (1).
       Antwoord: {
                   "ok":true,"rv":[]
 }
       Commando: curl -u admin:<password> "http://<address>/api/v1/get _ sip _ con
```
 **fig"**

**Doel:** Haal de SIP configuratie op uit de Robin

**Antwoord:** {"ok":true,"rv":

 {"proto":"udp","secondary\_port":5060,"secondary\_host":"ip or hostname", "host":"192.168.200.202","port":5060,"expires":3600,"register":true, "password":"wachtwoord","username":"test","secondary":false}}

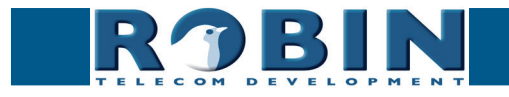

# **Upgrade software version dmv. HTTP commando's**

De software van de Robin kan dmv. HTTP commando's worden opgewaardeerd. Dit gebeurt in acht stappen.

Het resultaat van het commando wordt teruggekoppeld in JSON.

*! Let op: Hou tussen elk te sturen commando minimaal 5 seconden pauze. !*

1. *Controleer of er een nieuwe softwareversie beschikbaar is:*

**Commando: curl -u admin:<password> "http://<address>/api/v1/do \_ update" Doel:** Start de controle op een nieuwe softwareversie. **Antwoord:** { "ok":true,"rv":[] }

2. *Check de status gedurende de* **update***. Check dit bijvoorbeeld elke seconde, totdat de output 'leeg' is en de check afgerond is.:*

```
Commando: curl -u admin:<password> "http://<address>/api/v1/get upgrade
             status"
       Doel: Geef de actuele status weer gedurende de update.
       Antwoord: {
                   "ok":true,"rv":"Checking for new versions..." -> bezig
             of "ok":true,"rv":"" -> klaar
 }
```
3. *Vraag de versies op. Is de "version\_available" identiek aan de "version\_installed", dan is er niets te upgraden. Is de "version\_available" hoger dan de "version\_installed" dan kan er worden geüpgrade naar de nieuwste versie (zie stap 4):*

```
Commando: curl -u admin:<password> "http://<address>/api/v1/get _ versions"
      Doel: Vraag de softwareversies op.
      Antwoord: {
                  "ok":true,"rv":{
                  "version_available":"dev+3870",
                  "version_installed":"dev+3869",
                  "version_running":"dev+3869"
 }
 }
```
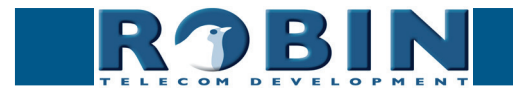

4. *Upgrade naar de nieuwste versie:*

**Commando: curl -u admin:<password> "http://<address>/api/v1/do \_ upgrade" Doel:** Start de software upgrade. **Antwoord:** { "ok":true,"rv":[] }

5. *Check de status van het upgrade mechanisme gedurende de* **upgrade***. Check dit bijvoorbeeld elke seconde, totdat de output 'Ok' is en de upgrade afgerond is.:*

Commando: curl -u admin:<password> "http://<address>/api/v1/get upgrade  **status" Doel:** Dit commando geeft de actuele status weer gedurende de upgrade. **Antwoord:** { "ok":true,"rv":"Checking for new versions..." -> bezig of "ok":true,"rv":"" -> klaar }

6. *Na de upgrade kan door middel van de versie-controle gekeken worden of alles goed gegaan is. Is de "version\_installed" hoger dan de "version running", dan is de upgrade goedgegaan en dient de Robin herstart te worden. (zie stap 7):*

```
Commando: curl -u admin:<password> "http://<address>/api/v1/get _ versions"
      Doel: Vraag de softwareversies op.
      Antwoord: {
                  "ok":true,"rv":{
                  "version_available":"dev+3870",
                  "version_installed":"dev+3870",
                  "version_running":"dev+3869"
 }
 }
```
7. *Reboot de Robin, 5 seconden na dit commando zal de unit herstarten. de reboot duurt maximaal 1 minuut.:*

```
Commando: curl -u admin:<password> "http://<address>/api/v1/reboot"
      Doel: Herstart de Robin 
      Antwoord: {
                 "ok":true,"rv":[]
 }
```
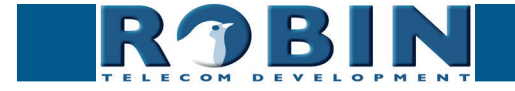

8. *Na de herstart kan door middel van de versie-controle gekeken worden of alles goed gegaan is. Is de "version running" gelijk aan de "version installed" en is de "version available" leeg, dan is de complete upgrade goedgegaan.:*

**Commando: curl -u admin:<password> "http://<address>/api/v1/get \_ versions" Doel:** Vraag de softwareversies op.

**Antwoord:** {

 "ok":true,"rv":{ "version\_available":"", "version\_installed":"dev+3870", "version\_running":"dev+3870" } }

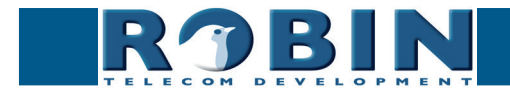

# **Diverse instellingen dmv. HTTP commando's**

Er kunnen met behulp van HTTP commando's een aantal algemene zaken worden aangestuurd.

```
Commando: curl -u admin:<password> "http://<address>/api/v1/reset _ defaults"
       Doel: Stel de standaard instellingen opnieuw in. Hierna volgt automatisch een reboot.
       Antwoord: {
                   "ok":true,"rv":[]
 }
```
# **Recording feature - HTTP commando's**

De recording feature van de Robin kan dmv. HTTP commando's gestuurd worden.

Het resultaat van het commando wordt teruggekoppeld in JSON.

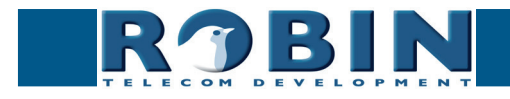

#### **video\_list**

De 'video\_list' call geeft een lijst van alle opgenomen video's weer. Voor elke video zijn de volgende velden beschikbaar:

- time: start tijd video (unix timestamp)
- duration: in hele seconden
- id: video id, een unieke string voor deze video
- url: de url van de videostream
- event data: de event data van het event dat de video heeft gestart

Argumenten:

• button: filtert op button nummer (optioneel)

```
Commando: curl -u admin:<password> "http://<address>/api/v1/video _ 
      list?button=3"
Doel: Vraag de videolijst op voor een bepaalde button - in dit geval button 3
```
**Antwoord:** { "ok": true,"rv": {"video\_list": [ {"call\_ids": [ "c3aa4538" ], "time": 1394113333, "id": "2", "duration": 300, "url" : "/recording/video-2.m3u8", "event data": { "button": 3, "type": "button"},  $\{$ "call\_ids": [ "970fdfe9" ], "time": 1394113375, "id": "5", "duration": 300, "url" : "/recording/video-5.m3u8", "event data": { "button": 3, "type": "button"} ] } }

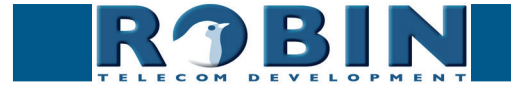

#### **Afspelen HLS video**

De video kan worden afgespeeld via de m3u8 url.

```
Commando: curl -u admin:<password> "http://<address>/recording/video-5. 
     m3u8"
Doel: Vraag de video op - In dit geval bestaat deze uit 4 segmenten
Antwoord: #EXTM3U
            #EXT-X-TARGETDURATION:10
            #EXT-X-MEDIA-SEQUENCE:0
            #EXTINF:10, no desc
            /recording//2014/03/06/14/20140306144219_00000002_10.ts
            #EXTINF:10, no desc
           /recording//2014/03/06/14/20140306144229_00000003_10.ts
            #EXTINF:8, no desc
            /recording//2014/03/06/14/20140306144239_00000004_8.ts
            #EXTINF:10, no desc
            /recording//2014/03/06/14/20140306144247_00000005_10.ts
            #EXT-X-ENDLIST
```
#### **video\_del**

Verwijder een specifieke video.

Argumenten:

• id: id van de video zoals ontvangen met video\_list

**Commando: curl -u admin:<password> "http://<address>/api/v1/video \_ del?id=6" Doel:** Verwijder de video met -in dit geval- id: 6 **Antwoord:** { "ok":true,"rv":[] }

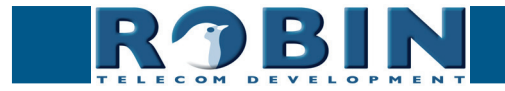

### **call\_log**

Vraag de call log op.

Argumenten:

• id: id een specifieke call

```
Commando: curl -u admin:<password> "http://<address>/api/v1/call _ log"
      Doel: Vraag de calllog op 
      Antwoord: {
                  "ok": true,"rv": {"call_log": [
\{ "number": "101@10.0.0.26",
                  "direction": "incoming",
                  "time": 1386753209,
                  "id": "55826c80",
                  "duration": 44
                  "result":"hangup"
                  "answered":true},
\{ "number": "101@10.0.0.26",
                  "direction": "incoming",
                  "time": 1386753970,
                  "id": "19b46a5f",
                  "duration": 10
                  "result":"busy"
                  "answered":false},
\{ "number": "101@10.0.0.26",
                  "direction": "incoming",
                  "time": 1386754004,
                  "id": "483ae77c",
                  "duration": 3
                  "result":"error"
                  "answered":false}
 ]
 }
 }
```
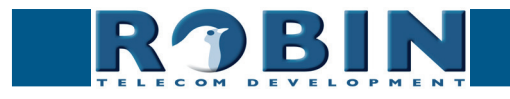

## **Aansturen door middel van Events**

Het 'Events' mechanisme kan worden gebruikt om door middel van HTTP command's functies van de Robin aan te sturen.

Allereerst maken we een 'Source' aan, dit wordt de activator van het event. Hierna wordt een 'Action' aangemaakt, deze bepaald wat er gebeurt als de 'Source' aangesproken wordt.

Log in op de Robin en ga naar: -System-Events-, klik op 'Add source'

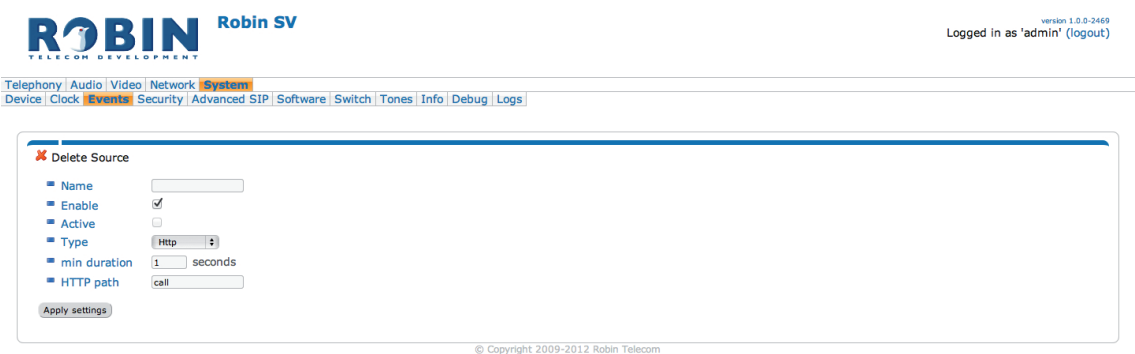

- Geef de 'Source' een naam, bijvoorbeeld 'Demo'.
- Zet het 'Type' op Http
- Maak een Http-path aan, bijvoorbeeld 'demo'
- Apply settings

Het request zit als volgt in elkaar:

#### **http://<address>/evmgr/<path>**

- $\epsilon$  <address > = het adres van de Robin
- evmgr = Eventmanager
- $\epsilon$  = het gedefinieerde pad van de 'Source'

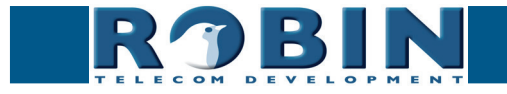

Maak vervolgens een 'Action' aan. Klik hiervoor op 'Add action'.

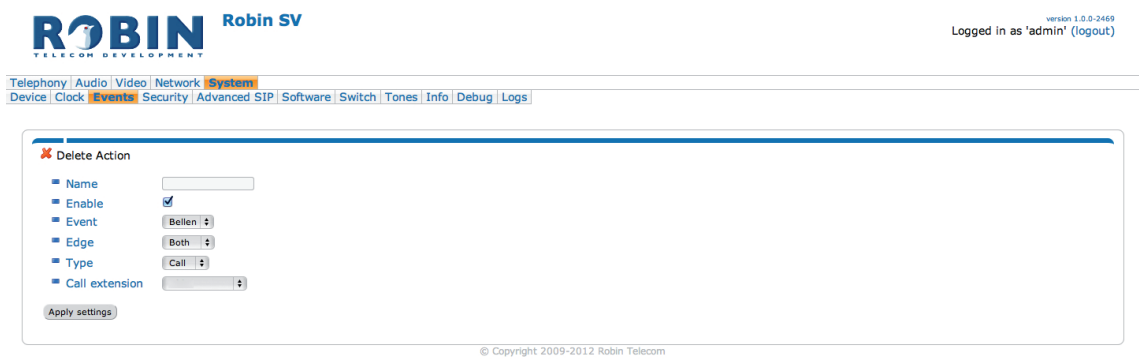

- Geef de 'Action' een naam
- Selecteer als 'Event' de net aangemaakte 'Source'
- Geef als 'Type' bijv. 'Call' aan, de Robin SV zal een uitgaand gesprek starten
- Selecteer het standaard te kiezen telefoonnummer, bij 'Call extension'
- Apply settings

Als er nu een HTTP-request verstuurd wordt naar:

#### **http://<address>/evmgr/demo**

zal de Robin uitbellen naar het standaard ingestelde telefoonnummer.

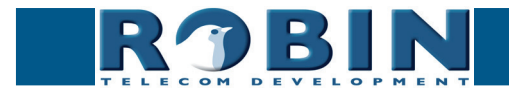